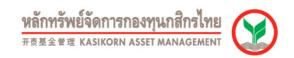

### K-Cyber Invest (Mutual Fund services through KBank Internet)

The convenient way to invest in mutual fund with the purchasing, redemption, fund switching, investment planning, investment target and new fund sub account opening via the internet based on high security standard.

# Available Service via K-Cyber Invest

- <u>Check your portfolio.</u> You can be able to check your fund value balance as of the latest business day that shown as the pie graph with port percentage and the table shown your unit balance latest NAV price and value balance (baht) that was calculated with the price.
- <u>Purchase your unit investment.</u> An convenience service that we offer to our customers, you can make subscription transaction via K-Cyber Invest and debit the money payment from your prefer bank account. You can use many banks as account debiting for payment; Kasikorn Bank, Bangkok Bank, Siam Commercial Bank, Krung Sri Bank and TMB Bank. Furthermore you can choose the date in advance for transaction process.
- Redeem your unit investment. A convenience service that we offer to our customers, you can make redemption transaction via K-Cyber Invest and choose the date in advance for transaction process.
- <u>Switch your unit investment.</u> You can use this service with General Mutual Fund, RMF and LTF fund and choose the date in advance for transaction process.
- Investment planning. You can use investment planning menu to plan your subscription, redemption and switching plan in advance further you can choose frequency plan by yourself such as daily, weekly monthly etc. by selecting the start date and end date of your investment plan. You will receive the reminding message to your e-mail address in the business day before the transaction plan day.
- Registrar service. You can be able to add your new debiting bank account and fund account. Furthermore you can
  request to send your fund certificate such as RMF and LTF subscription confirmation etc. in the case that you did not
  receive or lost your old documents.
- Investment Target. You can be able to set up your investment target and receive the auto-remind message when it reach your target through K-Invest such a date target setting, NAV target setting, SET INDEX target setting and SET 50 INDEX target setting and the system will remind you when they reached the target.
- New sub account opening. You can be able to open a new fund which is never opened and purchase or switch into
  the fund of its new sub at the same day via K-Cyber Invest and can select the convenience place the receive the new
  fund passbook.

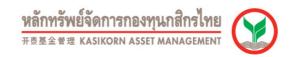

#### K-Cyber Invest Security System

A confidential technology and high potential network was developed to increase the security of you data which are;

- Data Encryption with Secured Socket Layer (SSL) 256 bits
- Efficient Computer Network and Firewall
- Application Document Verification by high potential team.

### Username and Password for K-Cyber Invest

For K-Cyber Invest, you are required to have username and password to access to the system. These are;

- 1. User name is the name of user for accessing to K-Cyber Invest.
- 2. Password is the confidential code for accessing to K-Cyber Invest.

Remark: If you forgot password, you can call to KAsset Contact Center 0 2673 3888 or email to ka.cyberinvest@kasikornasset.com

# Minimum System Requirement for K-Cyber Invest

- Minimum System Requirement for K-Cyber Invest
  - Operating Systems: Windows 98 Second Edition, Windows 98 Millennium Edition, Windows 2000 Professional, Windows XP Home, Windows XP Professional
  - Web Browsers: Internet Explorer version 7.0 or higher with support for 256 bit encryption
- System recommended for K-Cyber Invest
  - Operating Systems : Windows 2000 Professional, Windows XP Home or high version of operating system of

### Windows

- Web Browser: Internet Explorer version 7.0 8.0 with support for 256 bit encryption
- Support Languages
  - Thai/English